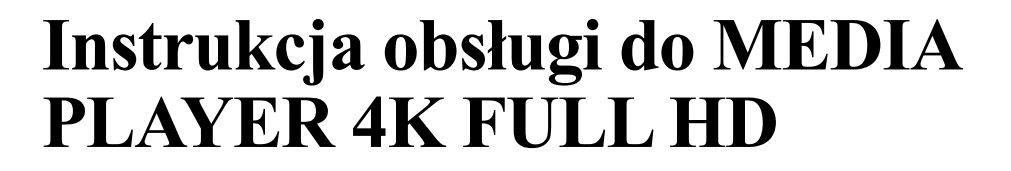

**Instrukcja obsługi**

# 2. Spis treści

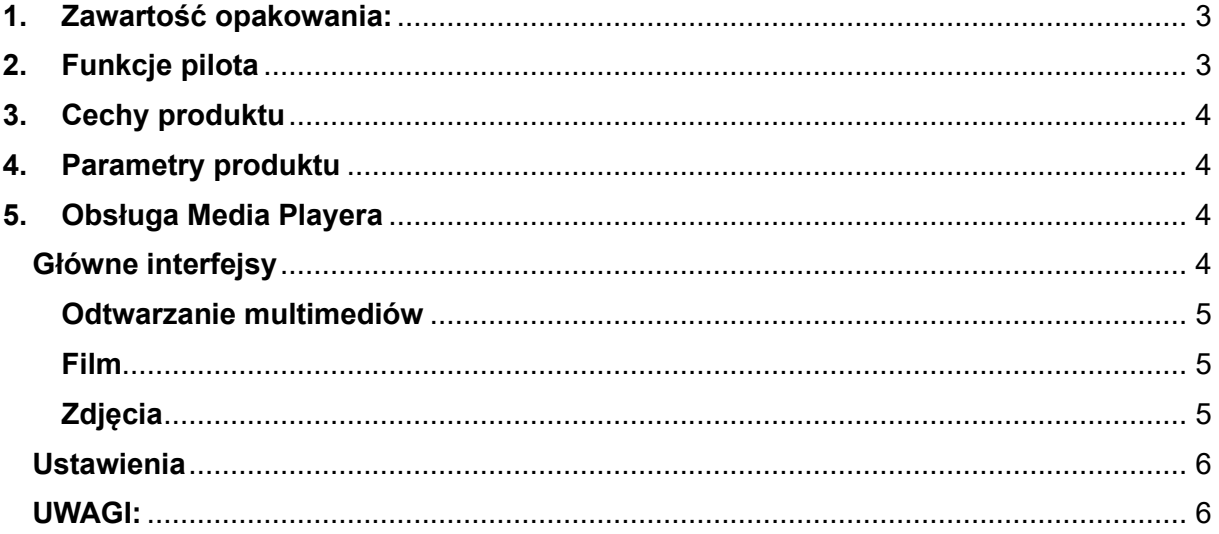

Dziękujemy za wybranie naszego produktu! Przed użyciem prosimy o dokładne zapoznanie się z instrukcją, aby prawidłowo korzystać z odtwarzacza. Prosimy, zachowaj ją do następnego użycia.

## <span id="page-2-0"></span>**3. Zawartość opakowania:**

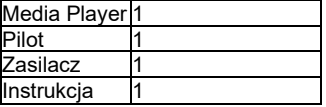

*Uwaga:* 

Do pilota należy włożyć dwie sztuki baterii AAA, których nie ma w opakowaniu produktu.

W celu uzyskania lepszej jakości odtwarzania, urządzenie musi być podłączone za pomocą przewodu HD, który nie jest dołączony do zestawu.

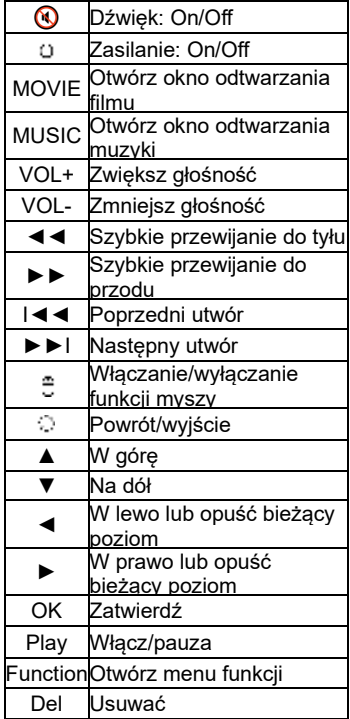

## <span id="page-2-1"></span>**4. Funkcje pilota**

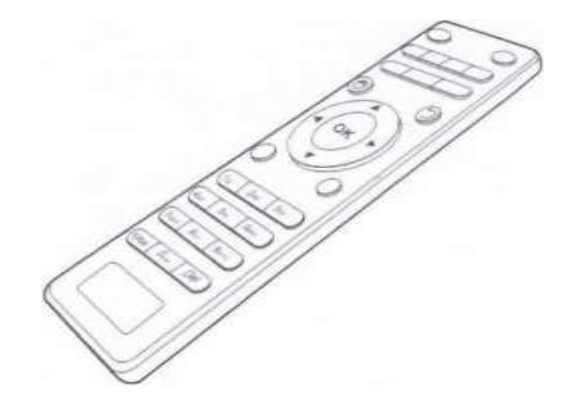

## <span id="page-3-0"></span>**5. Cechy produktu**

*Funkcja automatycznego odtwarzania i zapętlanie filmów, zdjęć lub piosenek, dobry sposób na wykorzystanie jako urządzenia reklamowego po podłączeniu do monitora HD.*

1. Korzystanie z inteligentnego systemu operacyjnego Android, stabilne, niskie zużycie energii.

- 2. Obsługa HDMI 4K (30-60 klatek), pełne wyjście HD 1080P.
- 3. Obsługuje JPEG. BMP. GIF-y. PNG. i inny oficjalne formaty.
- 4. Obsługuje MP3. WMA. MAŁPA, FLAGA. AAC. AC3. WAV.OGG i inne oficjalne formaty wideo.
- 5. Wsparcie dla h. 265. AVI.h. 264 wiele formatów, takich jak odtwarzanie dźwięku.
- 6. HOST 2.0 obsługuje mysz 2.4 G. Dysk zewnętrzny U, taki jak standardowe urządzenia peryferyjne.
- 7. Przyjazny interfejs użytkownika, obsługiwany za pomocą przycisku pilota, łatwy w użyciu.
- 8. Obsługuje połączenia w formacie rodzinnym, jako centrum multimedialne i centrum danych rodziny.

11. Obsługuje automatyczne odtwarzanie, wideo, muzykę, zdjęcia i mieszane, zapętlanie, może korzystać z urządzenia reklamowego.

- 12. Wsparcie dla trybu poziomego, pionowego dla trybu wyjściowego ekranu.
- 13. Równoczesne wyjście wideo HDMI i wyjście audio.
- 14. Obsługuje odtwarzanie wideo i obrazów oraz przewijania.

### <span id="page-3-1"></span>**6. Parametry produktu**

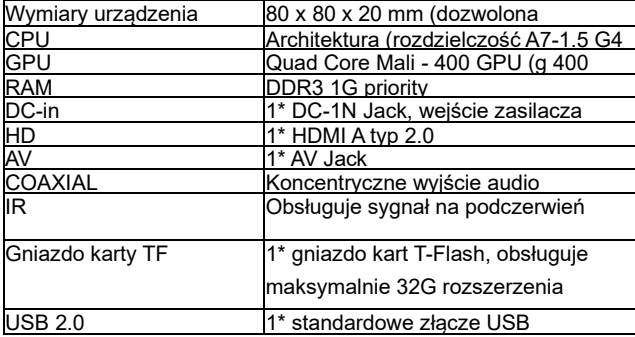

### <span id="page-3-2"></span>**7. Obsługa Media Playera**

Podłącz przewód HDMI do monitora HD, podłącz pamięć USB lub kartę TF, włącz zasilanie, odtwarzacz multimedialny uruchomi funkcję automatycznego odtwarzania w krótkim czasie i zapętli. *Ważne: Aby uzyskać dostęp do funkcji automatycznego odtwarzania, wszystkie zdjęcia i/lub filmy (wideo) powinny być przechowywane w katalogu głównym (nie mogą być przechowywane w żadnych folderach plików) na karcie TF lub w pamięci USB.*

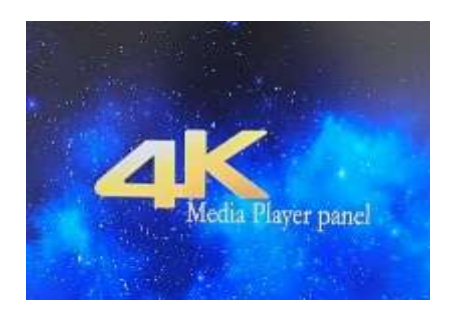

## <span id="page-3-3"></span>**8. Główne interfejsy**

Włącz telewizor lub monitor i wybierz właściwy kanał wejściowy wideo. Po podłączeniu zasilania urządzenie włączy się, poczekaj chwilę na główne menu, a następnie urządzenie automatycznie rozpocznie odtwarzanie filmów/zdjęć zapisanych w pamięci USB lub na karcie TF. Naciśnij przycisk "powrotu" na pilocie, aby powrócić do głównego menu i w razie potrzeby wprowadzić preferowane ustawienia.

Menu główne jest podobne jak poniżej, ale ten model jest dostosowany i nie obsługuje funkcji APLIKACJI.

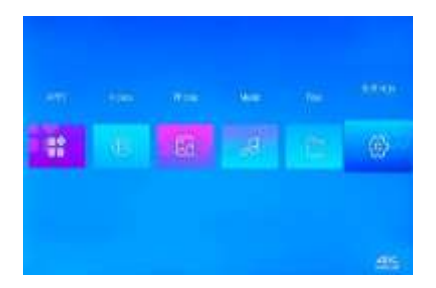

#### <span id="page-4-0"></span>**Odtwarzanie multimediów**

Wybierz pliki: wideo z "Video", zdjecia z "Photos", muzyczne z "Music" i wejdź w Ustawienia, aby dokonać ustawień.

#### <span id="page-4-1"></span>**Film**

Wybierz ikonę "Videos" i naciśnij "OK", aby wejść.

Jeśli urządzenie ma wiele partycji, zostanie oddzielone wieloma kolumnami, wybierz właściwą kolumnę, a następnie naciśnij "OK", aby wejść. Jeśli istnieje wiele podkatalogów, naciśnij przycisk "powrót" aby powrócić do poprzedniego katalogu.

Podczas odtwarzania filmu możesz używać pilota do:

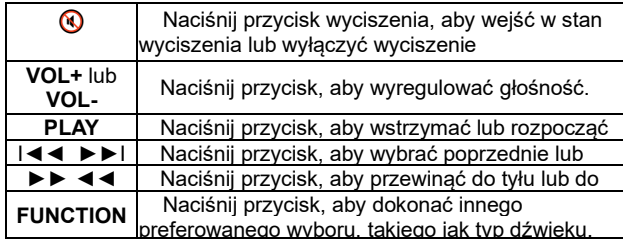

#### <span id="page-4-2"></span>**Zdjęcia**

Wybierz ikonę "Photos" i naciśnij "OK", aby wejść do interfejsu obrazu. Wybierz plik obrazu, który chcesz otworzyć, i naciśnij OK, aby odtworzyć slajd na pełnym ekranie.

W trybie pełnoekranowego pokazu slajdów możesz używać pilota do:

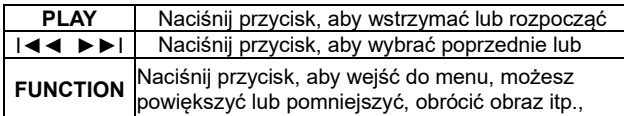

#### *Uwaga:*

Foldery "film", "muzyka" i "zdjęcie" są niezależne, natomiast "plik" nie musi rozróżniać typów multimediów. Można odtwarzać wszystkie pliki filmowe, muzyczne, graficzne i tekstowe (o ile system obsługuje dany typ). Wybierz ikonę pliku i naciśnij OK, aby wejść. System wyświetla wszystkie obsługiwane formaty plików. Wybierz żądane pliki i naciśnij "OK", aby odtworzyć.

#### <span id="page-5-0"></span>**Ustawienia**

Wybierz ikonę "Ustawienia" i naciśnij "OK", aby wejść. Wybierz: "tryb odtwarzania", "wyświetlacz", "dźwięk", "język", "metoda wprowadzania", "kopia zapasowa i resetowanie", "data i godzina" i naciśnij przycisk "OK", aby przejść do przeglądania odpowiednich informacji i rozpoczęcia ustawień.

© Tryb odtwarzania AUTO PLAY: FILM lub FILM/OBRAZ. lub ZDJĘCIE itp.

© Ustawienia wideo: wybierz żądany tryb odtwarzania. Pojedyncza pętla, cała pętla, odtwarzanie losowe, automatyczne odtwarzanie itp

(odtwarzanie automatyczne: możesz wybrać automatyczne odtwarzanie wideo, muzyki lub zdjęć, gdy urządzenie jest włączone.) © Wyświetlacz: umożliwia ustawienie rozmiaru czcionki, powiększenia ekranu, obrotu ekranu (w poziomie, w pionie lub obrót o określony kąt), rozdzielczości. Tryb wyjścia HDMI itp

© Dźwięk, ustaw wyjście audio i wybierz lub anuluj dźwięk monitu systemowego

© Język i metoda wprowadzania: ustaw język i metodę wprowadzania.

© Reset danych: służy do przywracania ustawień fabrycznych (nie zalecamy korzystania z tej funkcji, ponieważ może to spowodować możliwe uszkodzenie urządzenia).

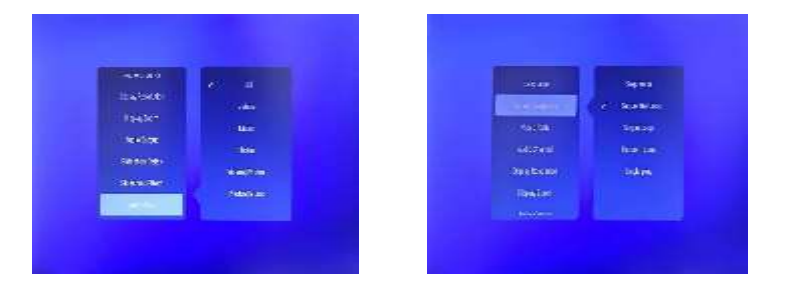

Możliwość wyboru typu nośnika do odtwarzania filmów i mieszanych obrazów: filmów, muzyki, zdjęć i muzyki, obrazów (film). Funkcje i ustawienia: skala obrazu, odstęp czasowy obrazu, markiza przewijania, język, rozdzielczość wyświetlacza, dźwięk itd. Można dokonać własnego wyboru naciskając przycisk "Ustawienia".

#### <span id="page-5-1"></span>**UWAGI:**

- 1. Należy chronić produkt przed słońcem, deszczem, gorący i wilgotnym powietrzem podczas użytkowania.
- 2. Urządzenie należy używać w wentylowanym i suchym miejscu z odstępem 5 cm od innych urządzeń lub przedmiotów dla uzyskania lepszej wentylacji.
- 3. W przypadku nieużywania odtwarzacza przez dłuższy czas należy odłączyć przewód zasilający.
- 4. Po długim czasie użytkowania nagrzewanie obudowy odtwarzacza jest zjawiskiem normalnym.
- 5. Jeśli chcesz wyłączyć urządzenie, odłączyć kartę TF lub pamięć USB naciśnij najpierw przycisk "Wyłącz" na pilocie przed odcięciem zasilania.
- 6. Nie należy używać produktu po jego zamoczeniu w celu uniknięcia zwarcia lub porażenia prądem.
- 7. Niektóre funkcje opisane w tej instrukcji mogą nie być dokładnie takie same jak w dostarczonym produkcie, wynika to z różnych wersji produktu.